# *ibcoscomputers* general fact sheet

## Start Up and Shutdown Procedures (Unix)

#### Start Up On Main Console

- 1. Press the Server main power button ON
- 2. The system will automatically go through the start-up procedures, which will be displayed on the main console screen.
- 3. Wait until it displays the word boot:
- 4. Press <enter> or <return> and follow the steps shown below.

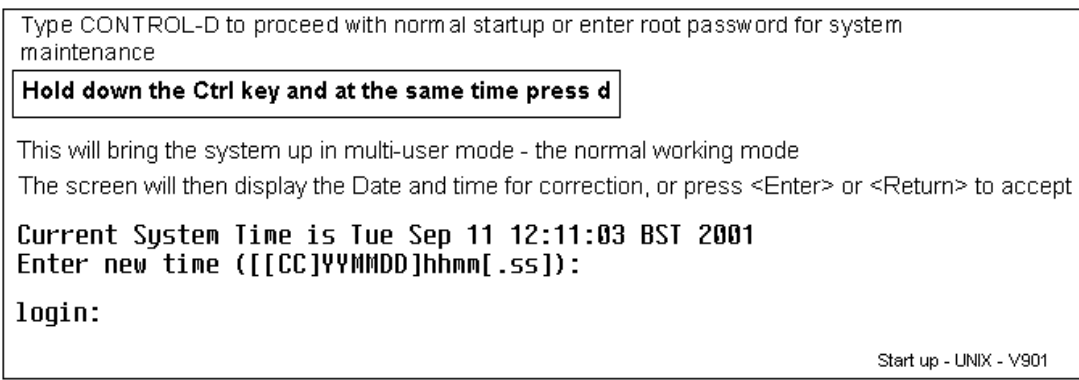

5. You may now turn on other Terminals. If the screens are blank, press <enter> or <return> until the login prompt displays.

#### Shutdown (Unix)

- 1. Exit all user terminals from Gold by pressing the F9 or F4 key, until the system prompts Do you really want to log off the system? NO
- 2. Enter Y for Yes, or press the space bar to change to YES and <return>, when the terminal should display the login prompt.
- 3. From the Main Console, at the login enter root <enter> or <return>, then enter your root password (abacus, apricot etc) and <enter> or <return>.
- 4. At the root prompt, normally  $$$  or  $#$ , enter down, which will bring the system down immediately.
- 5. The system will process the shutdown routines. Wait. The screen display will finally show the following message:

#### Safe to power off Or Press any Key to Reboot

- 6. You may now switch off the power or press any key to restart the machine.
- 7. It is recommended to regularly carry out "power off" before rebooting leaving the power off for at least 60 seconds.

# **IDCOSCOM** general fact sheet

## Start Up and Shutdown Procedures (Linux)

#### Start Up On Main Console

- 1. Press the Server main Power button ON.
- 2. The system will automatically go through the start-up procedures, which will be displayed on the main console screen.
- 3. Wait until it displays the Login screen.

You may login as either root or gold at this point. If you choose to login as Gold you will be entering the system with low privileges and will not be able to run either syscopy or dial up support scripts.

If using the main Linux console as a day-to-day Gold screen it is generally recommended that you login as root for maximum flexibility, whereby Gold can still be run in addition to the above mentioned scripts.

- 4. Using the mouse, click on the root user, and enter the root password within the Password box as above. Press <Enter> to proceed.
- 5. The system will continue automatically, running various start-up procedures until the main Linux desktop screen is displayed.

#### Shutdown (Linux)

- 1. Exit all user terminals from Gold by pressing the F9 or F4 key, until the system prompts Do you really want to log off the system? NO
- 2. Enter Y for Yes, or press the space bar to change to YES and <Enter>, when the terminal should display the login prompt.
- 3. From the main linux console click the Command Line icon with the mouse. A window should open as below.

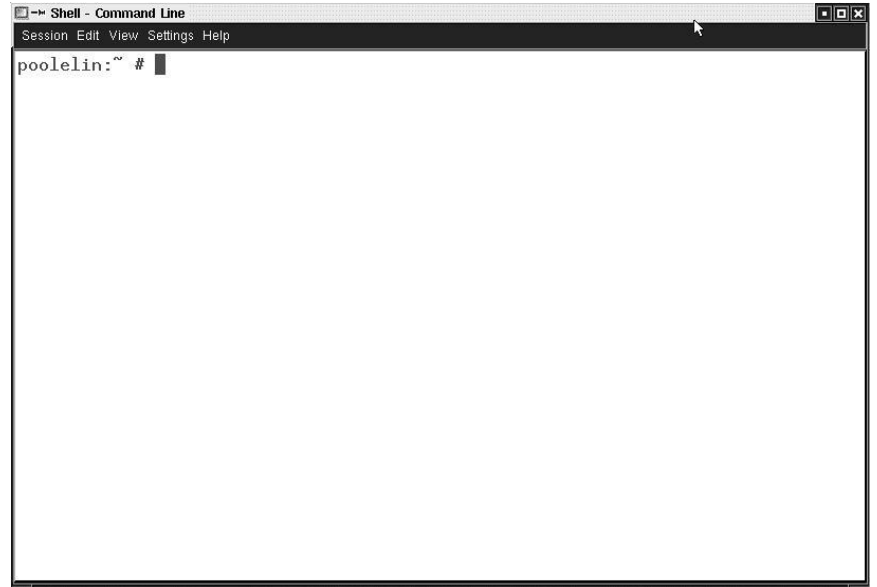

4. Either type 'shutdown -r now ' and press <Enter>. The system will automatically proceed to reboot – or - type ' shutdown –h now ' and press <Enter> to power off and halt.

### **ibcoscom ers** general fact sheet

### Start Up and Shutdown Procedures for Windows Server 2003 and Terminal Server

#### Start up on the Server

- 1. Press the Server main power button ON
- 2. The system will automatically go through the start-up procedures, which are displayed on the server screen. The start-up routine resembles the start-up of a standard PC.
- 3. A standard windows login prompt appears. Unless you need to login to the server leave it at the login prompt (for security reasons) – Gold will run without the server being logged in.
- 4. If you need to login with high privileges then use a username of "Root" or "Administrator" with the associated password. Be aware that if you login as Administrator, then another user currently logged in as Administrator may have their connection terminated.

#### Shutdown (Terminal Server)

- 1. If the server is not logged in then login at the prompt as "Administrator" or "Root" with the associated password. Check that all users are logged off before shutdown although the shutdown procedure itself will warn you of users logged in, if it finds any, as it proceeds.
- 2. When the server is logged in then click 'Start' and 'Shut Down' as you would with a standard PC. In certain circumstances the Shut Down option will not be available to select. If this is the case then please contact Ibcos Support for assistance.
- 3. The Shut Down screen will pop up.

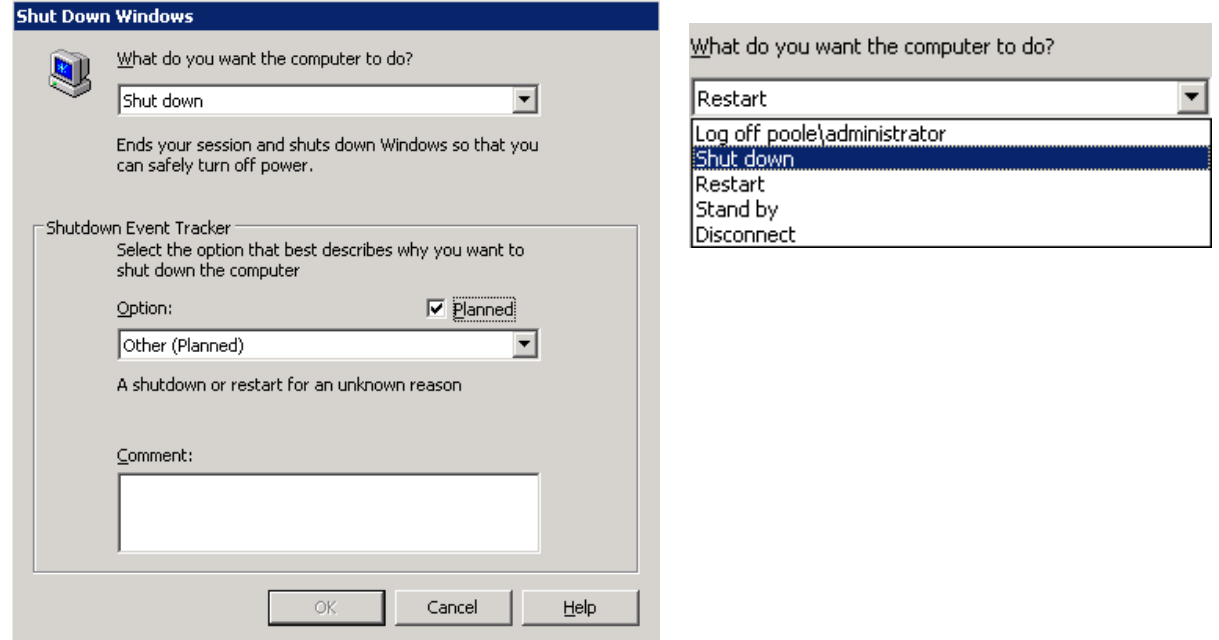

- 4. If you select Shut down then the server will Shut Down and power off. You will need to be physically in attendance to start the server again. Selecting restart will allow a reboot without additional human intervention, and the server will not power off but simply reboot. It is recommended that the Server be powered off monthly in the absence of other reasons to restart it.
- 5. In the Shutdown Event Tracker tick the 'planned' box and select 'Other (Planned)'. You must enter something in the 'Comment' box or the "OK" button will be greyed out (not available to select). Any text in the comment box will do but please remember that whatever is entered here will be stored in the Administrators Log.
- 6. Click "OK" and the shutdown will begin.